A la figura següent podeu veure un exemple del lloc web del segon autor.<sup>10</sup>

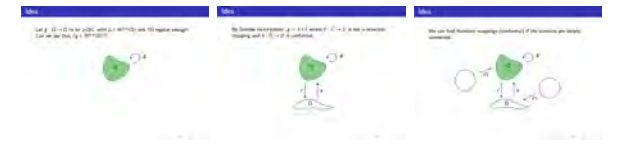

Il·lustració evolutiva usant TikZ amb Beamer.

#### **Referències**

[1] Carlos Ivorra. *Introducción al LATEX*. [https://www.uv.es/~ivorra/Latex/](https://www.uv.es/~ivorra/Latex/LaTeX.pdf) [LaTeX.pdf](https://www.uv.es/~ivorra/Latex/LaTeX.pdf)

# **GeoGebra**

### **Quo vadis, GeoGebra?**

Bernat Ancochea Millet

President de l'Associació Catalana de GeoGebra

Els desenvolupadors de GeoGebra estan donant prioritat, darrerament, a alguns nous tipus d'aplicacions lligades a la situació que s'ha plantejat amb la pandèmia, que obliga a incrementar el nombre de classes i formacions virtuals. Farem referència a les dues iniciatives més importants i de més abast: GeoGebra Classroom i GeoGebra Notes. En tots dos casos es tracta de potenciar el programa com a eina no només per a l'aula, sinó també per a les sales virtuals.

D'altra banda, també s'ha prioritzat l'anomenada Calculator Suite, que es presenta a la pàgina web de GeoGebra com un paquet d'aplicacions amb gràfics de funcions, taules de valors, resolució d'equacions, derivades i integrals, estadístiques, construccions geomètriques dinàmiques i molt més.

#### **GeoGebra Classroom**

GeoGebra Classroom és una plataforma virtual a través de la qual el professorat pot assignar tasques interactives a l'alumnat i veure el seu progrés actualitzat i en directe. Es pot

- [2] Tobias Oetiker, Hubert Partl, Irene Hyna i Elisabeth Schlegl. *The Not So Short Introduction to LATEX 2ε*, 2011. [https://www.bu.edu/math/files/](https://www.bu.edu/math/files/2013/08/LongTeX2.pdf) [2013/08/LongTeX2.pdf](https://www.bu.edu/math/files/2013/08/LongTeX2.pdf)
- [3] Herbert Voß. *Math mode v. 2.47*, 2014. [http://tug.ctan.org/obsolete/info/](http://tug.ctan.org/obsolete/info/math/voss/mathmode/Mathmode.pdf) [math/voss/mathmode/Mathmode.pdf](http://tug.ctan.org/obsolete/info/math/voss/mathmode/Mathmode.pdf)
- [4] Till Tantau. *TikZ and PGF*, 2007. [https://www.bu.edu/math/files/2013/](https://www.bu.edu/math/files/2013/08/tikzpgfmanual.pdf) [08/tikzpgfmanual.pdf](https://www.bu.edu/math/files/2013/08/tikzpgfmanual.pdf)
- [5] Till Tantau, Joseph Wright i Vedran Miletić. *The Beamer class*, 2020. [http://](http://tug.ctan.org/macros/latex/contrib/beamer/doc/beameruserguide.pdf) [tug.ctan.org/macros/latex/contrib/](http://tug.ctan.org/macros/latex/contrib/beamer/doc/beameruserguide.pdf) [beamer/doc/beameruserguide.pdf](http://tug.ctan.org/macros/latex/contrib/beamer/doc/beameruserguide.pdf)

saber quines tasques han començat (o no), fer preguntes a tota la classe i veure totes les respostes a l'instant. Es poden amagar els noms en mostrar les respostes a les preguntes i facilitar discussions interactives i riques. També es pot posar en pausa la classe per si s'ha de fer alguna observació i, fins i tot, expulsar la persona que no segueixi les indicacions del professor/a.

Per crear una classe de GeoGebra i començar a treballar amb l'alumnat, és necessari trobar (o crear) una tasca que contingui elements que es puguin transformar en exercicis per als estudiants. De fet, qualsevol de les moltes activitats i llibres de GeoGebra poden servir com a tasca. Si cliquem en una d'elles a la web del programa veurem que apareix, a la part superior dreta, un rètol que diu "Creeu una classe". Si hi cliquem a sobre, tenim l'opció de posar un títol a la classe i amb això ja n'hi ha prou per començar. Observeu que hi ha l'enllaç per accedir al tutorial sobre l'aplicació. La versió en català la teniu aquí: [https://www.](https://www.geogebra.org/m/depdxhks) [geogebra.org/m/depdxhks](https://www.geogebra.org/m/depdxhks).

 $10$ <http://mat.uab.cat/~mprats/Presentacions/CJI%20-%20Prats-Presentacio.pdf>

Es pot accedir a aquesta aula virtual amb un enllaç o bé a través de la web del Classroom i introduint un codi. No és imprescindible estar registrat a la web del programa, tot i que, aleshores, es perden alguns avantatges.

En les dues imatges següents mostrem dos exemples del que veu en pantalla el professorat que dona la classe. El nom dels estudiants es pot ocultar.

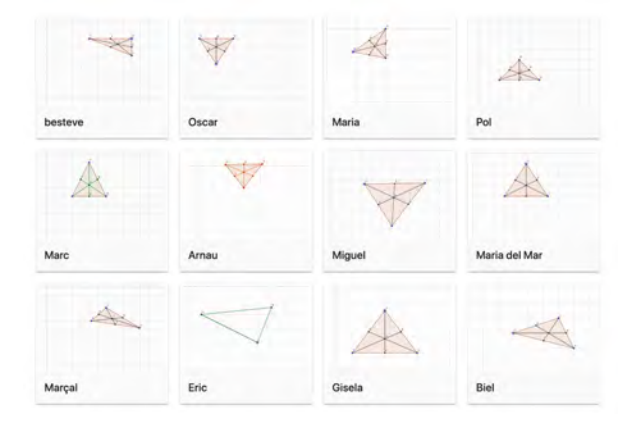

Mostra de la visualització de l'activitat

## **GeoGebra Notes**

GeoGebra Notes permet utilitzar l'escriptura, el dibuix (a mà o a partir de figures geomètriques) i la inserció de diferents mitjans i recursos interactius en múltiples pàgines. Inclou característiques per a diverses matèries, i es pot utilitzar en qualsevol classe. La idea dels desenvolupadors és poder treballar amb el Classroom i el Notes de manera col·laborativa, però, ara per ara, encara no està implementat. L'enllaç a l'aplicació és [https://www.geogebra.org/](https://www.geogebra.org/notes?lang=ca) [notes?lang=ca](https://www.geogebra.org/notes?lang=ca).

La interfície de l'aplicació inclou una barra d'eines, una pantalla de visió general i el llenç. La barra d'eines inclou el llapis, les eines del GeoGebra i els mitjans amb tot el que podeu veure a la imatge següent.

La visió general permet visualitzar, crear, eliminar, duplicar i reorganitzar les pàgines. Es poden reorganitzar les pàgines arrossegant-les i deixant-les anar, com en qualsevol presentació.

El llenç és la finestra en la qual treballem i on podem incorporar els diferents mitjans, a banda de dibuixar amb el pinzell, o crear objectes geomètrics.

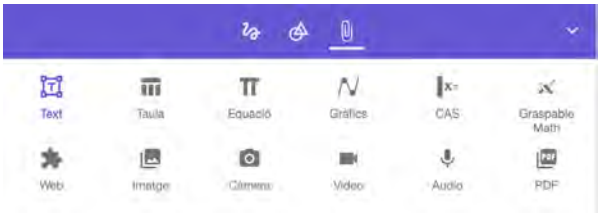

Cal destacar que les eines inclouen tota una sèrie d'elements, com vídeos, àudios, webs, imatges, arxius PDF, les calculadores de GeoGebra i una finestra de Graspable Math, una aplicació de la qual parlarem en un altre moment.

En crear una activitat amb GeoGebra a la web del programa, també hi podem incloure una aplicació amb GeoGebra Notes perquè l'alumnat expliqui el que ha fet o bé com a presentació del tema pel mateix professorat.

Finalment, dos aspectes més a destacar sobre cap a on va l'aplicació són la impressió en 3D i la realitat augmentada (RA), que van millorant dia a dia. En mostrem dos exemples.

Per a la impressió en 3D cal treballar amb la versió Classic 6 del programa, que és la que inclou, al menú Fitxer, l'opció de descarregar la construcció com a fitxer .stl. Els resultats poden ser força bons.

També cal comentar que segueix el desenvolupament de la realitat augmentada com a eina per analitzar objectes quotidians amb la versió 3D del GeoGebra (en la versió per a tauletes i telèfons mòbils), com es pot veure a la imatge.

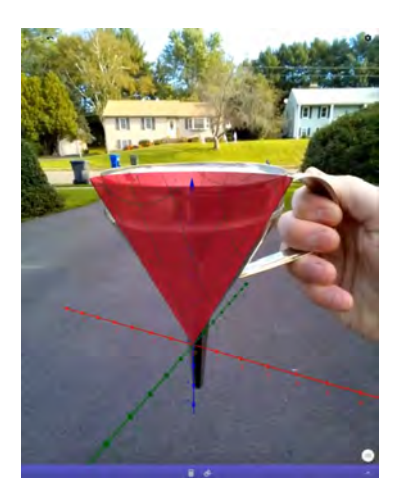

Objecte virtual i objecte real combinats amb la RA de GeoGebra (Font: Tim Brzezinski, Laura del Río)